# plurall

## FAQ - Simulados

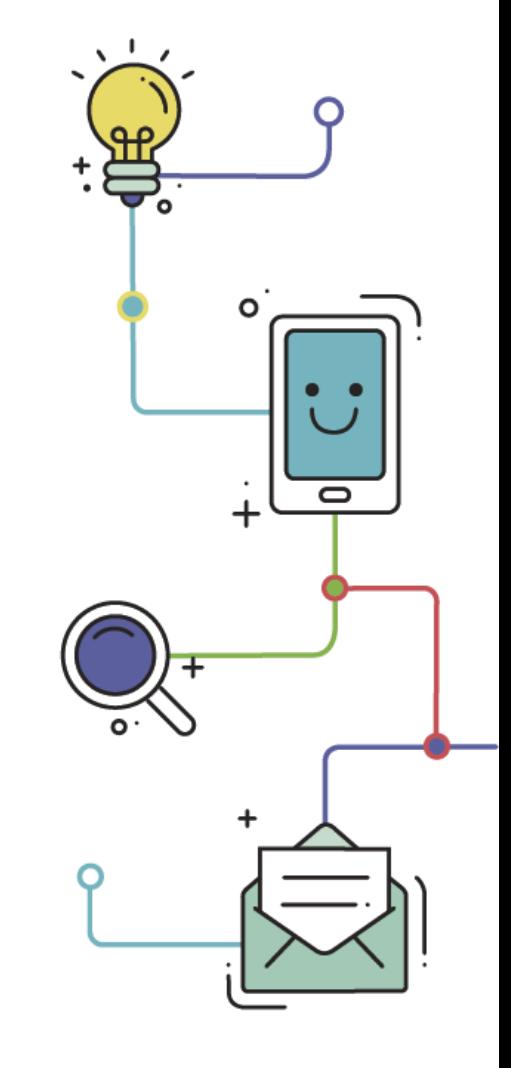

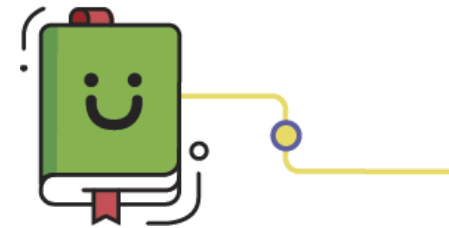

www.plurall.net

S @plurallnet

#### Olá!

Neste documento, encontram-se algumas das perguntas mais frequentes sobre o Simulado SOMOS Enem digital.

As perguntas estão agrupadas em três grandes categorias:

- $\checkmark$  Antes do simulado;
- $\checkmark$  Durante o simulado;
- ✓ Após o simulado.

Vamos lá?

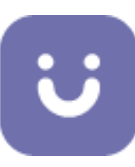

#### Antes do simulado

#### **Onde encontro o número de prova (número Anglo/número pH)?**

O número de prova, também chamado de número Anglo (para escolas Anglo) ou número pH (para escolas pH), é o número que você indica nos cartões respostas das provas. Caso você não tenha este número, por favor, entre em contato com a sua escola para solicitar esta informação.

#### **Onde devo indicar o número de prova (número Anglo/número pH)?**

Será solicitado após login no Plurall, caso você não tenha esta informação cadastrada no Plurall. Você também pode ir à página inicial do Plurall (opção *início* do menu principal) que o número de prova será solicitado, caso você ainda não tenha informado.

Sim, você também pode realizar provas e simulados sem informar o número de prova. Entretanto, sem esta informação seu resultado não estará disponível nos relatórios entregues à sua escola, como o boletim do aluno (para escolas Anglo). **O número de prova (número Anglo/número pH) poderá ser inserido posteriormente?**

**Fechei a janela que solicita o número de prova (número Anglo/número pH) sem informar, como faço para incluir o número em outro momento?**

Basta sair e entrar novamente no Plurall. Desta forma, o número de prova será solicitado novamente.

**Posso fazer simulados e provas sem informar o número de prova (número Anglo/número pH)?**

Sim, entretanto, sem o Número de Prova seu resultado não estará disponível nos relatórios entregues à sua escola, como o boletim do aluno (para escolas Anglo).

**Estou cadastrado devidamente (com turma) no Plurall, sendo assim, também estou automaticamente cadastrado no Simulado SOMOS Enem?**

Sim, desde que sua escola e série sejam elegíveis para realizar o Simulado SOMOS Enem. Para o Simulado SOMOS Enem - Março/Abril 2020, cujas provas acontecem nos dias 29 de Março e 5 de Abril, alunos de Ensino Médio e Pré-Vestibular do Sistema Anglo, Sistema pH, PAR e Escolas Próprias SOMOS são elegíveis.

#### **Quem poderá participar do Simulado SOMOS Enem?**

Para o Simulado SOMOS Enem que será aplicado nos dias 29 de Março e 5 de Abril, alunos de Ensino Médio e Pré-Vestibular do Sistema Anglo, Sistema pH, PAR e Escolas Próprias SOMOS são elegíveis.

**Alunos de 1ª e 2ª série do Ensino Médio podem fazer o Simulado SOMOS Enem?**

O simulado está aberto para estes alunos do Ensino Médio. Porém, é opcional para alunos de 1ª e 2ª série (treineiros).

**A escola saberá quais alunos realizaram os simulado e provas?**

Sim, a escola receberá essa informação posteriormente.

**Quem disponibilizará o Simulado SOMOS Enem no Plurall?**

Será disponibilizado pela SOMOS, para os alunos de Ensino Médio e Pré-Vestibular que utilizam material do Sistema Anglo, Sistema pH, PAR e Escolas Próprias da SOMOS.

#### **Qual o horário de realização do Simulado SOMOS Enem - Março/Abril 2020?**

Serão dois dias de prova, 29 de março e 5 de abril de 2020, das 13h às 18h30 (horário de Brasília).

**O Simulado SOMOS Enem poderá ser realizado em outra data?**

Não. O Simulado SOMOS Enem deverá ser realizado de acordo com as datas e horários estabelecidos previamente em calendário.

#### **Como será feita a redação do Simulado SOMOS Enem digital?**

A redação deverá ser escrita com caneta esferográfica na cor preta, em uma folha pautada de caderno ou fichário. Todas as orientações fornecidas na proposta de redação deverão ser respeitadas.

**Existe alguma restrição quanto à tinta da caneta no momento da Redação?**

Sim. Deverá ser utilizada caneta esferográfica da cor preta.

#### **Existe folha específica para fazer a redação do Simulado SOMOS Enem digital?**

Não. Você poderá usar qualquer folha pautada de caderno ou fichário, desde que sejam respeitadas as orientações fornecidas na proposta de redação.

**A redação do Simulado SOMOS Enem digital poderá ser entregue em formato físico ao professor?**

Não, a redação deverá ser enviada como resposta à questão da redação, por meio do upload de uma imagem (foto) da redação.

**Posso enviar a imagem da folha de redação após o período da prova?**

Não, você deverá enviar a imagem durante o período de realização do Simulado SOMOS Enem.

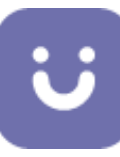

**Após confirmar a entrega do simulado, poderei fazer alterações?**

Não. Após clicar em *finalizar*, mesmo que dentro do tempo de prova, alterações não poderão ser realizadas.

**Se eu esquecer de finalizar o Simulado, os dados serão salvos?**

Sim. Caso você não clique em *finalizar*, o simulado será finalizado automaticamente pelo sistema ao término do horário de prova.

**A escola terá acesso ao Simulado SOMOS Enem?**

Os professores não terão acesso ao simulado. Porém, quando o resultado final for divulgado, os professores poderão analisar todos os itens, habilidades e resoluções, assim como o resultados dos alunos.

#### Durante o simulado

**Perderei o progresso caso tenha problemas de conexão durante a execução do simulado?**

Não, caso a internet tenha instabilidade durante a prova, você não perderá seu progresso (as questões já respondidas). Basta que você tente acessar novamente o Plurall dentro do período de aplicação da prova e continue respondendo de onde parou. 

**Estou respondendo ao Simulado SOMOS Enem pelo computador, como devo enviar a foto da redação?**

A redação será exibida no Plurall como uma questão da prova. Para respondê-la será solicitado o upload de uma imagem (formato JPG ou PNG). Existem diversas maneiras de gerar esta imagem: como por exemplo, tirar uma foto pelo smartphone e subir pelo aplicativo do Plurall, tirar uma foto da prova pela webcam do computador ou notebook ou escanear a página utilizando um scanner.

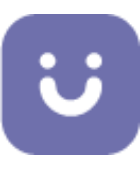

#### Após o simulado

**Quem fará a correção das redações do Simulado SOMOS Enem?**

A correção da redação do Simulado SOMOS Enem é de responsabilidade da escola e a nota de redação não é exibida nos relatórios do Plurall.

**Quando o gabarito estará disponível?**

O gabarito provisório poderá ser conferido, por você, aluno, após o término do horário de prova. O gabarito oficial será postado no Plurall depois de 10 dias da aplicação da prova.

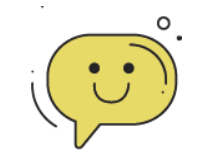

#### ALGUMA DÚVIDA?

**Sempre que tiver alguma dúvida, fique tranquilo! Nosso time está à disposição para te ajudar.**

**É só clicar no botão**